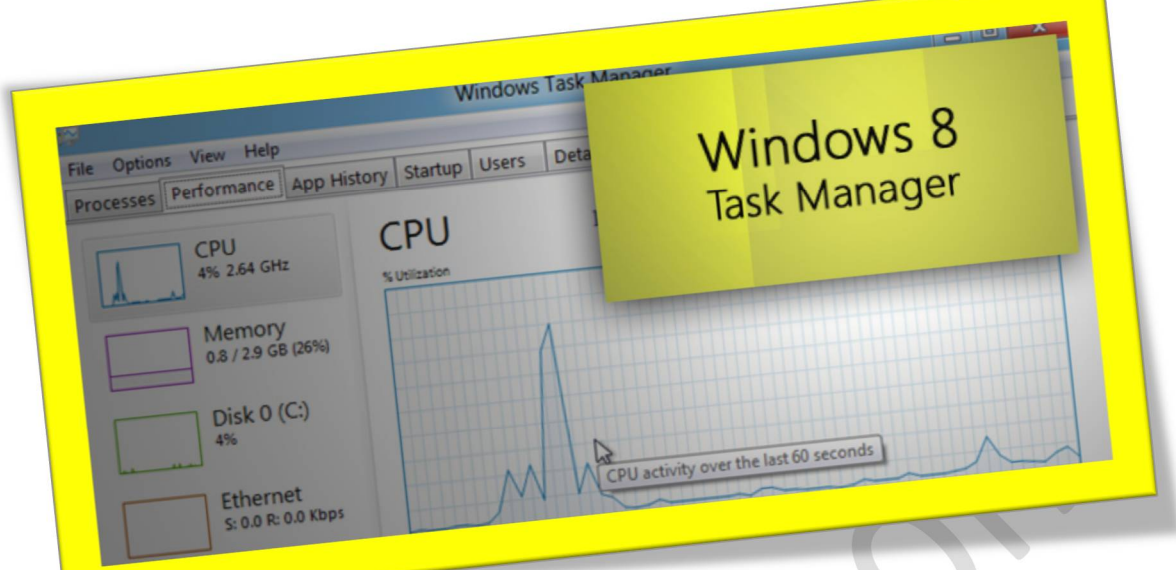

**باز گرداندن** Manager Task **ویندوز ۸به حالت قبل** 

**تعداد صفحات۲:** 

**تهیه کننده: شهربانو دوستی** 

**در ویندوز ۸** Manager Task **کمی متفاوت و جدید شده است اما بعضی از کاربران ویندوز۷به همان** Manager Task **قدیمی عادتکرده اند وبا آن راحت تر هستند.خوشبختانه در ویندوز ۸ هر دونوع** Manager Task **در ویندوز موجود میباشند ولیدسترسیبه**Manager Task **قدیمیکمیمتفاوتمیباشد.درآموزش زیر میخواهم نحوه دسترسی به** Manager Task **قدیمی ویندوز را برایشماتوضیح دهیم.** 

**برای شروعکلید های ترکیبی**R+Win **را فشار دهید تا پنجره ی** Run **برایشما به نمایش درآید سپس درقسمت جستجویکادر** Run **عبارت**taskmgr**راوارد نمایید و دکمه ی** Enter **را ازرویصفحهکلیدفشار دهید.** 

**سپسشما مشاهدهخواهیدکردکه**Manager Task **قدیمیویندوزبرایشما باز میشود در همین حالشما میتوانید با فشردن همزمان دکمه های** Esc+Shift+Ctrl **به** Manager Task **جدید ویندوز۸ دسترسی پیدا نمایید و هر دو**Manager Task **قدیمیو جدید ویندوزرا با هم دراختیار داشته باشید.** 

**اگر میخواهیدیک**shortcut**از**Manager Task **قدیمیویندوز داشته باشید باید به مسیر** 32System\\Windows\\:C **بروید و سپس باراستکلیککردن بر روی فایل** exe.taskmgr**وانتخاب گزینه ی** Desktop **از زیر مجموعه ی** to Send **یک** shortcut**از**Manager Task **قدیمیویندوزبر روی دسکتاپبرایخود بسازید.**